## **Como acessar os cursos disponíveis no Sicoob Moob**

1. Baixe o aplicativo Sicoob Moob no seu smartphone, basta acessar o Google Play ou a AppStore.

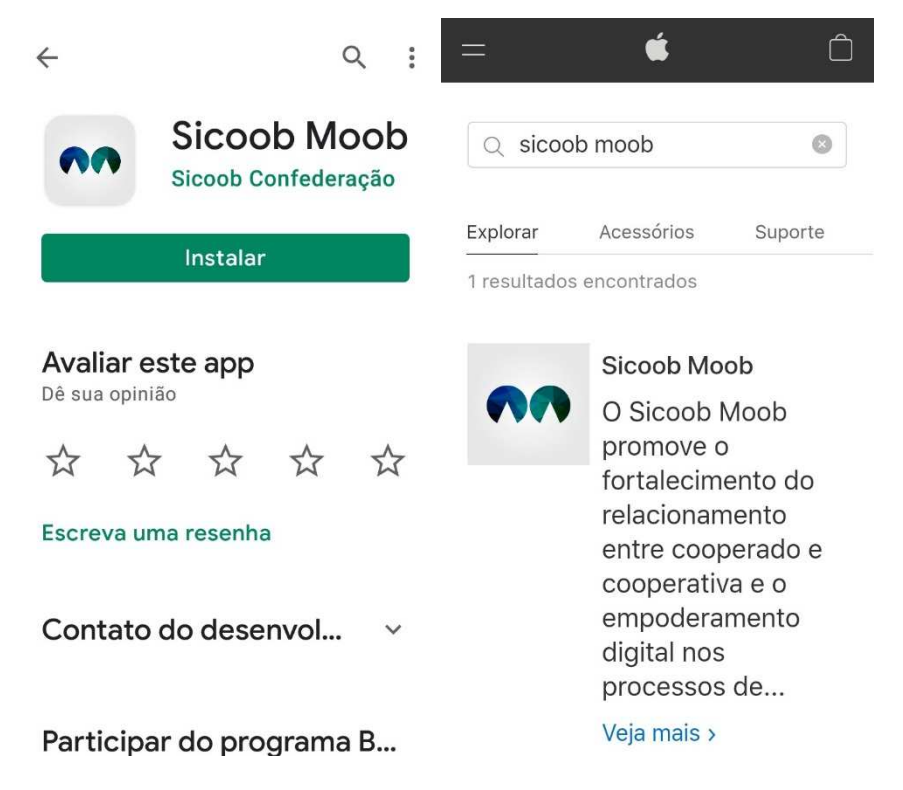

2. Ao clicar no aplicativo, o sistema apresentará a tela para escolher o perfil Pessoal ou Empresarial:

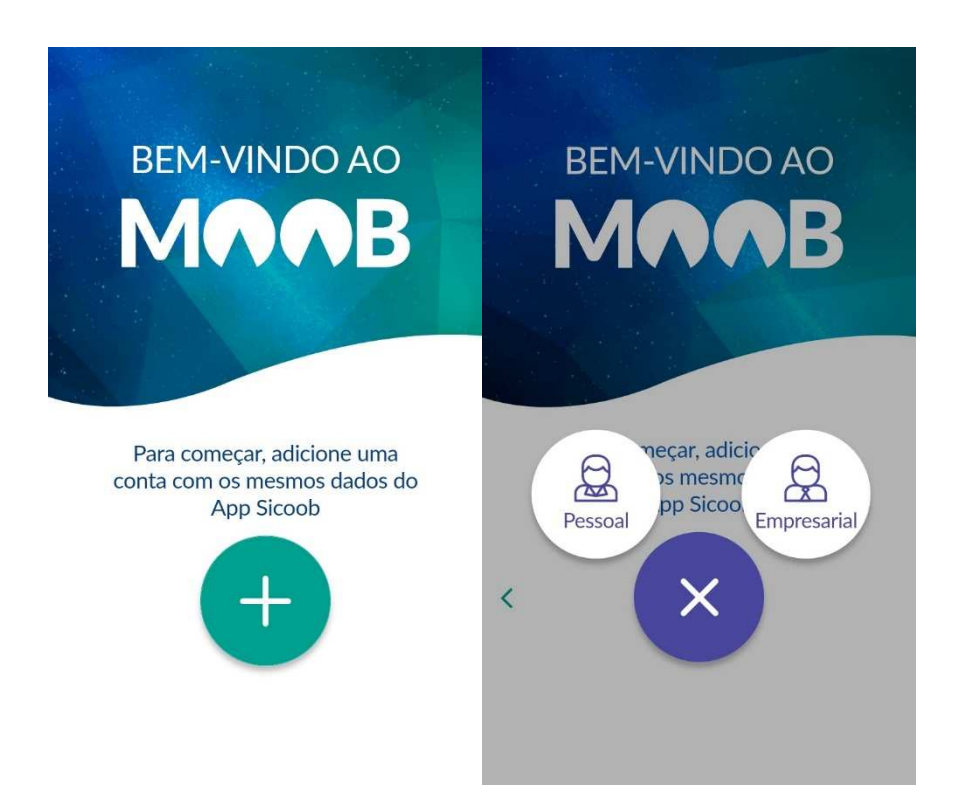

3. O sistema apresentará a tela para login onde você deverá informar os seus dados e clicar no botão ENTRAR (Os dados são os mesmos já utilizados no aplicativo Sicoobnet):

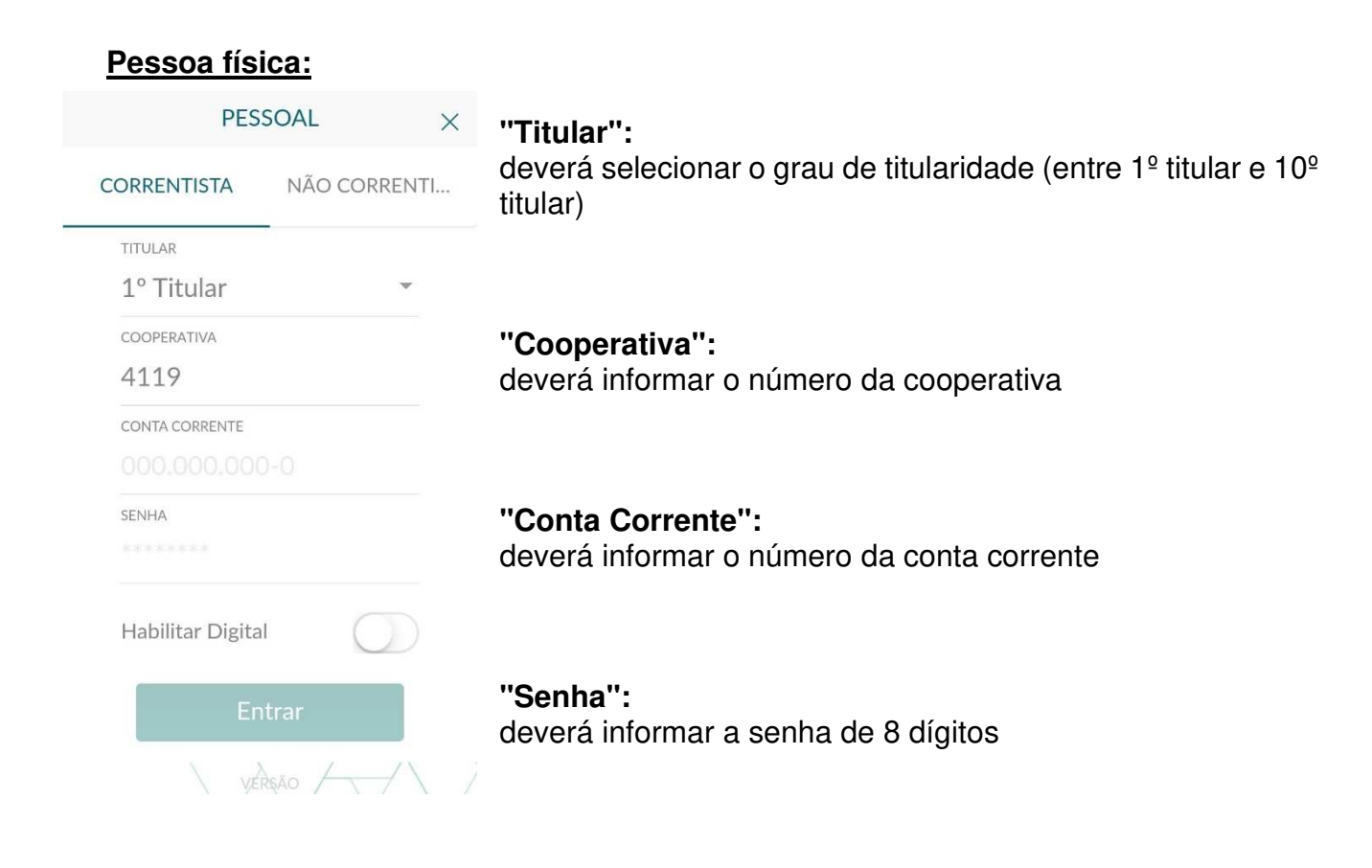

## **Pessoa jurídica:**

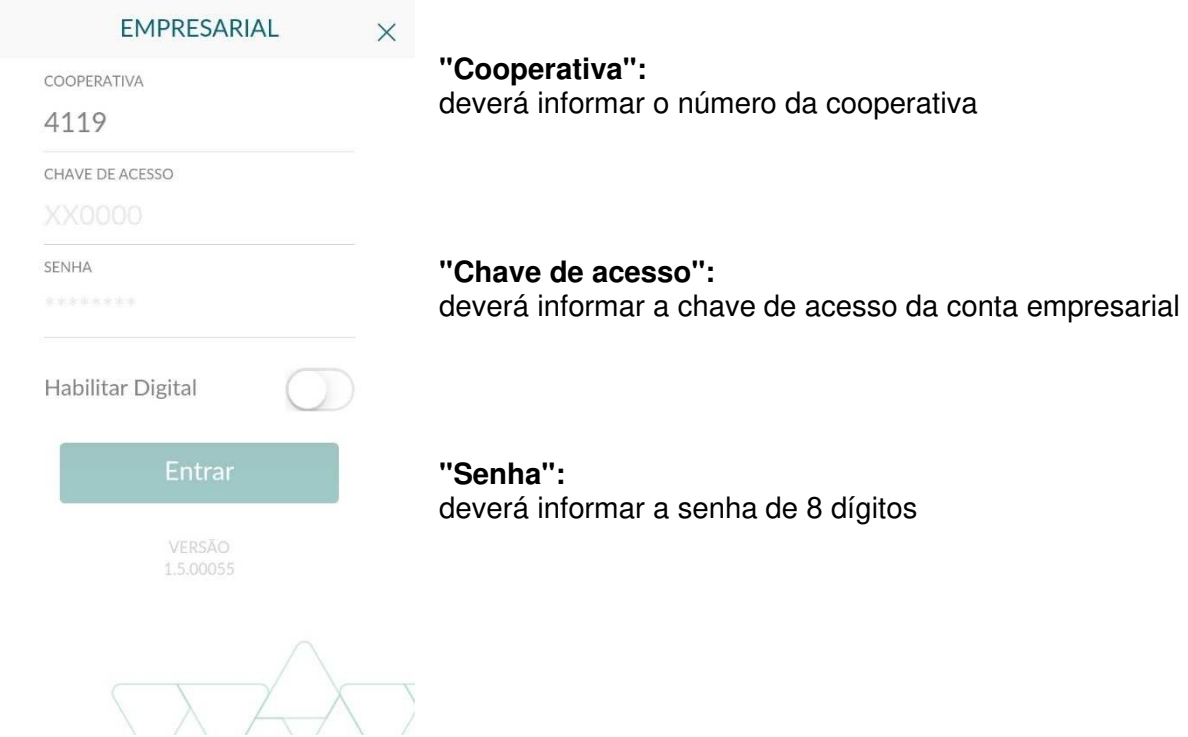

4. A tela inicial do aplicativo é o FEED DE NOTÍCIAS (  $\frac{111}{212}$  ) onde serão apresentadas notícias dos diversos assuntos da cooperativa. Acesse o MENU clicando no ícone  $\equiv$ por ele é possível realizar todos os procedimentos:

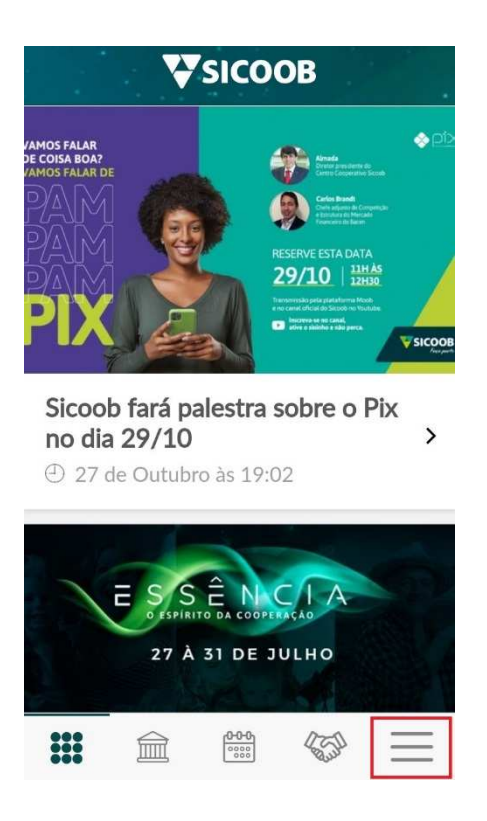

5. No painel do menu, selecione a funcionalidade UNIVERSIDADE, por onde é possível acessar os cursos disponibilizados pelo Sicoob Confederação.

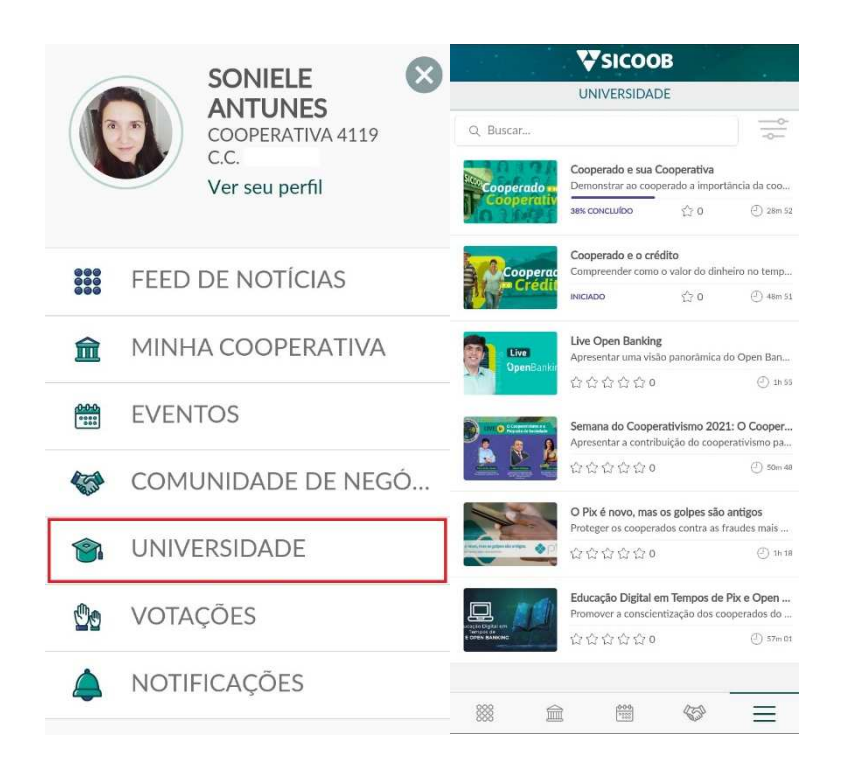

Os cursos que você precisa fazer estão logo no início da lista. São eles: "Cooperado e sua cooperativa" (duração de 29 minutos) e "Cooperado e o crédito" (duração de 45 minutos).

**OBSERVAÇÃO:** sua inscrição só será considerada válida com a apresentação do certificado desses dois cursos.

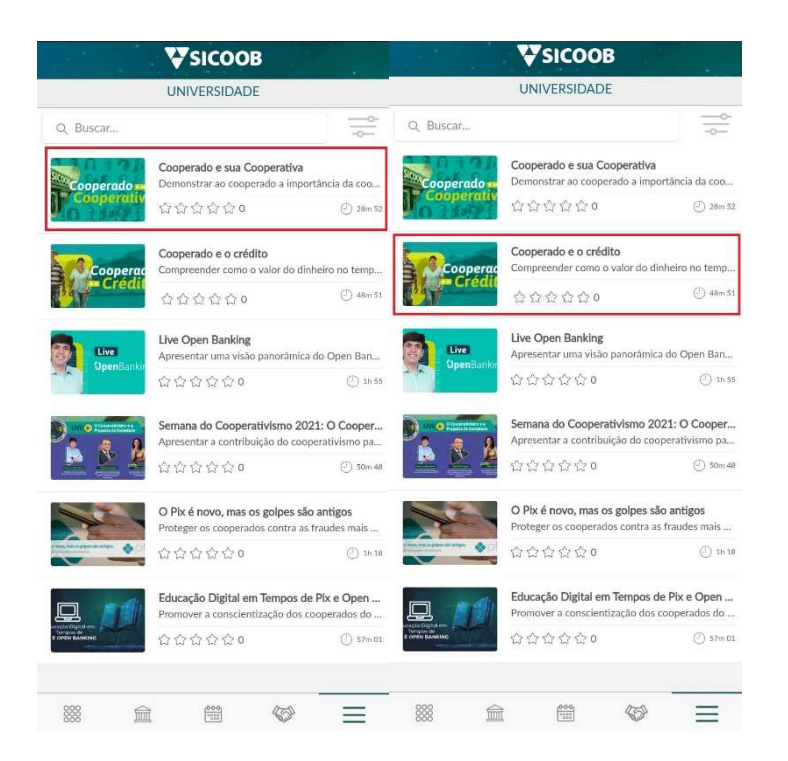

**6.** Ao concluir todos os módulos do curso, será habilitada a opção de 'Emitir Certificado'. Clique e baixe o documento em PDF **ou tire um print da sua tela.** 

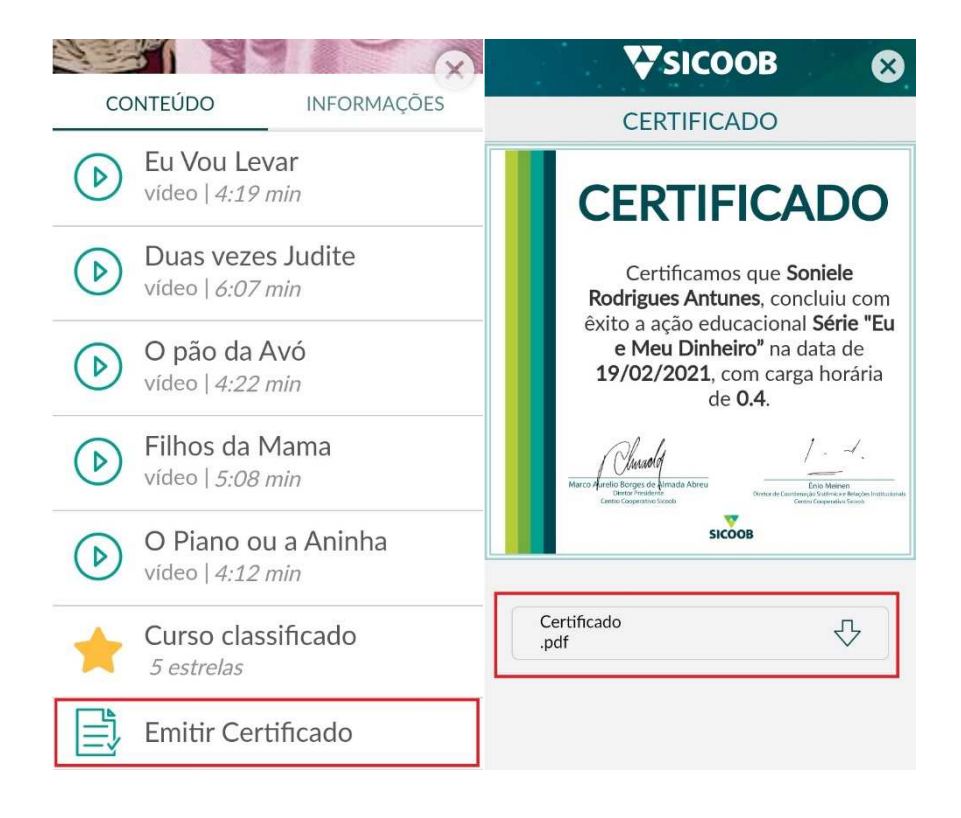

7. Após concluir os dois cursos e gerar ambos os certificados, é só voltar no link de inscrição para o sorteio das bolsas de estudos disponível no site do SICOOB CREDIGERAIS e anexar os documentos nos campos adequados.

> **Bons estudos! Boa sorte!**